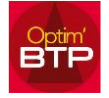

## **Pour pouvoir faire les relances des factures à échéance :**

Dans l'onglet « Vente – Facture » vous cliquez sur « Echéancier règl. » puis sur « Voir les échéances à régler »

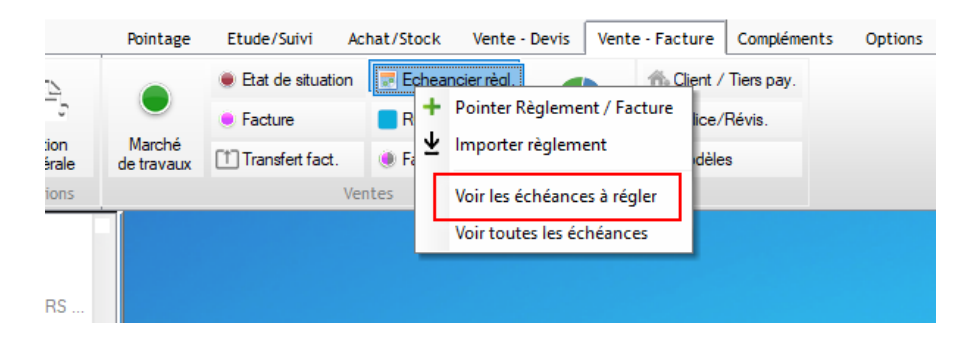

Vous vous positionnez dessus, et cliquez sur « imprimer »

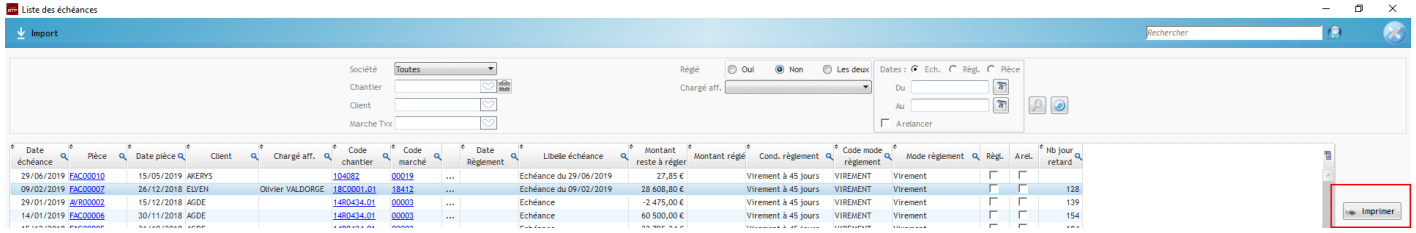

Vous sélectionnez votre impression et votre courrier est généré.

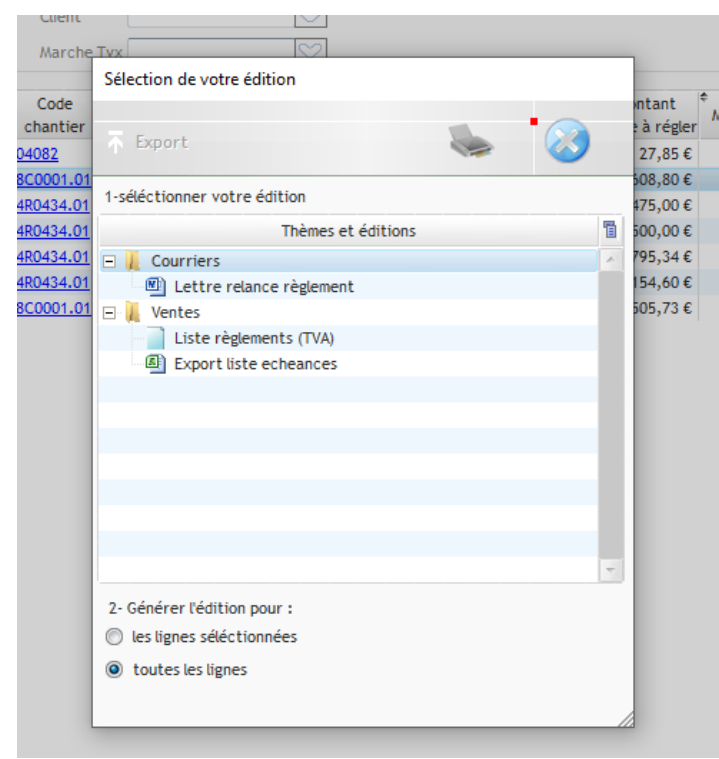

*Le document étant en Word il est modifiable au moment de l'envoi. Le document de base peut être modifié par Altech sur demande ou par le superviseur*

## Optim'BTP

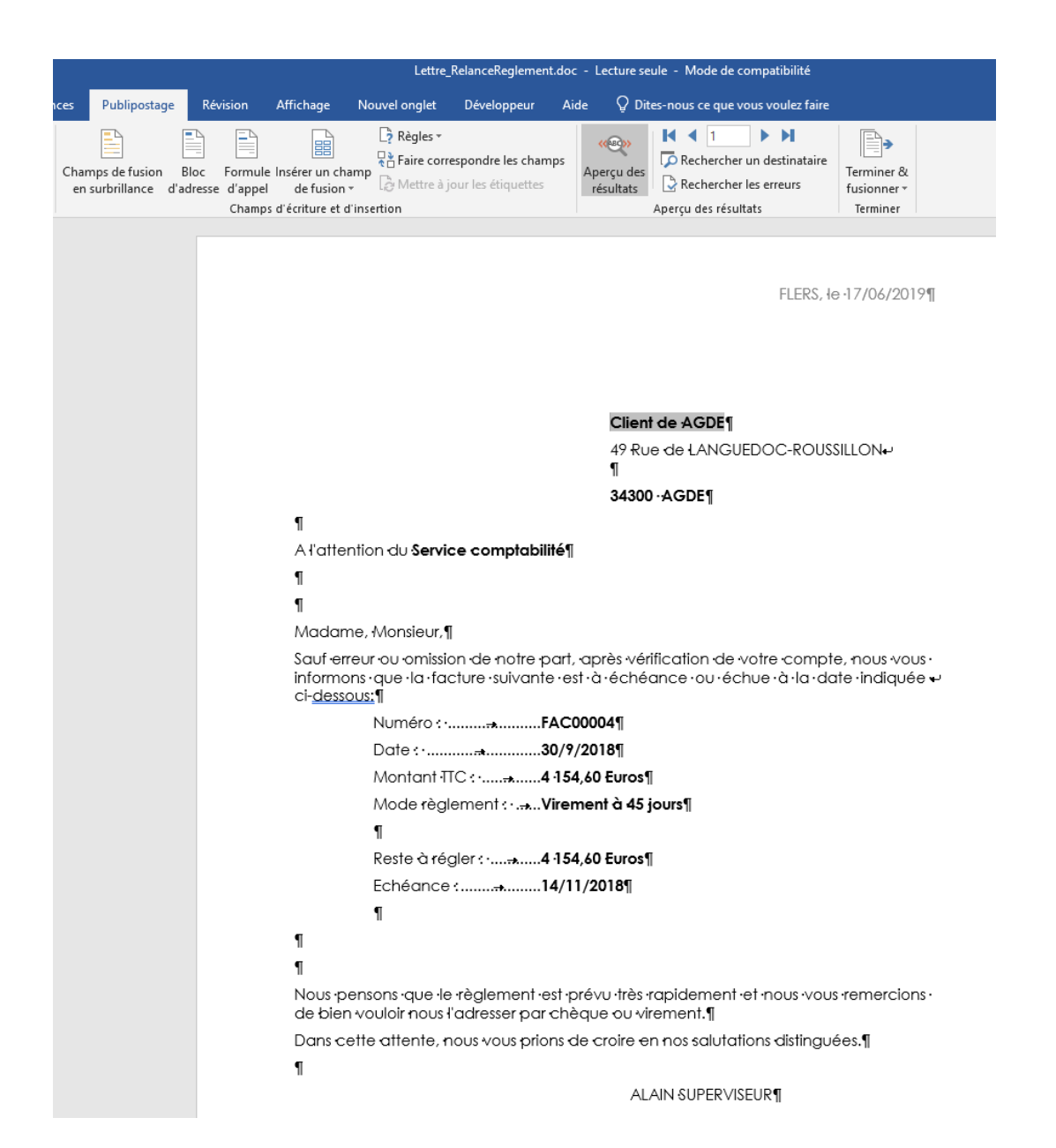